The Guided Discovery Series for Microsoft Office 2007

- **Microsoft Office 2007**
- **MS Office Outlook 2007**

# **The Discovery series for**

- **Windows XP**
- **Windows Vista**
	- **Windows Internet Explorer 7**
- **Microsoft Expression Web**

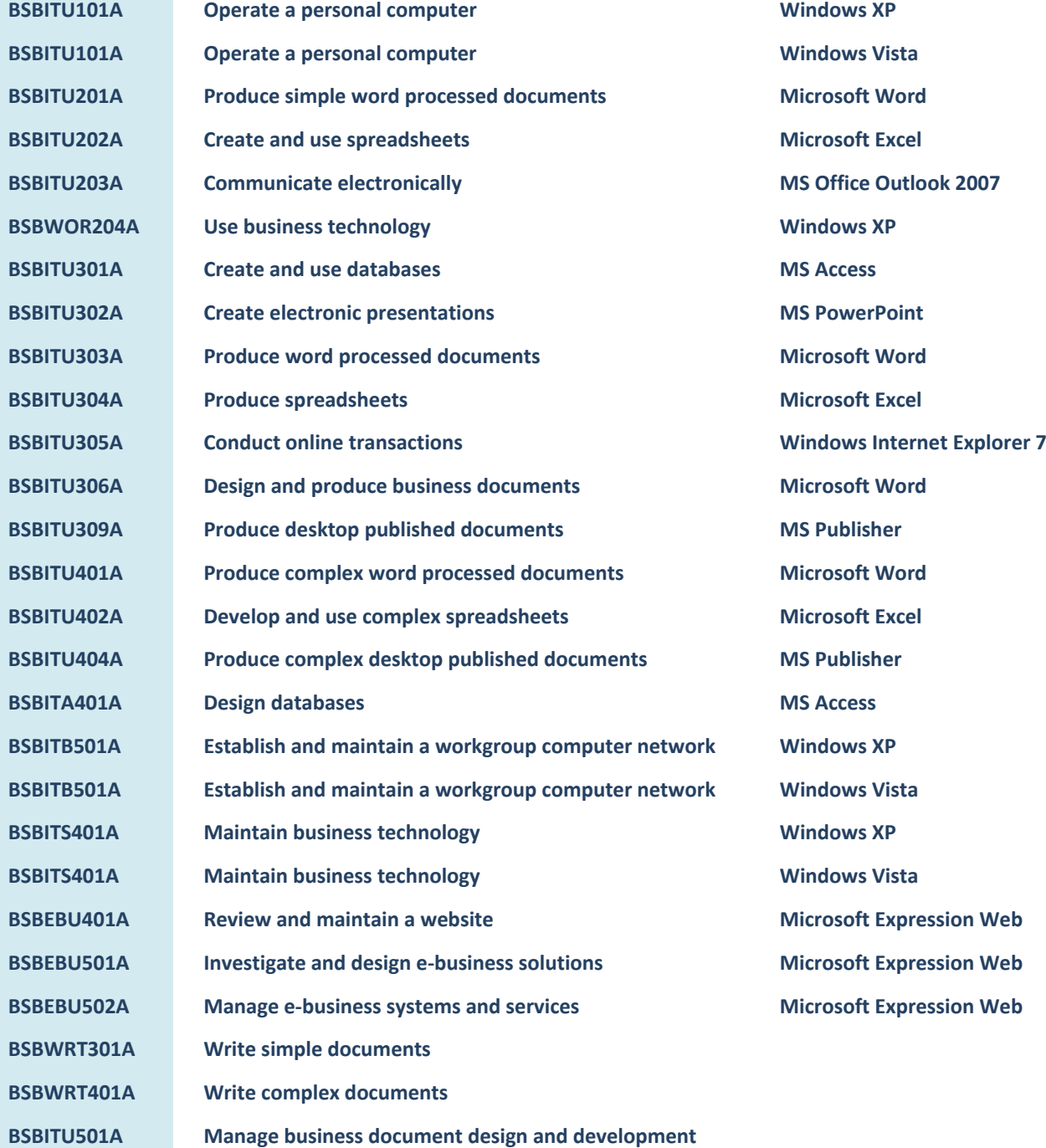

# **Business Services Training Student Workbook**

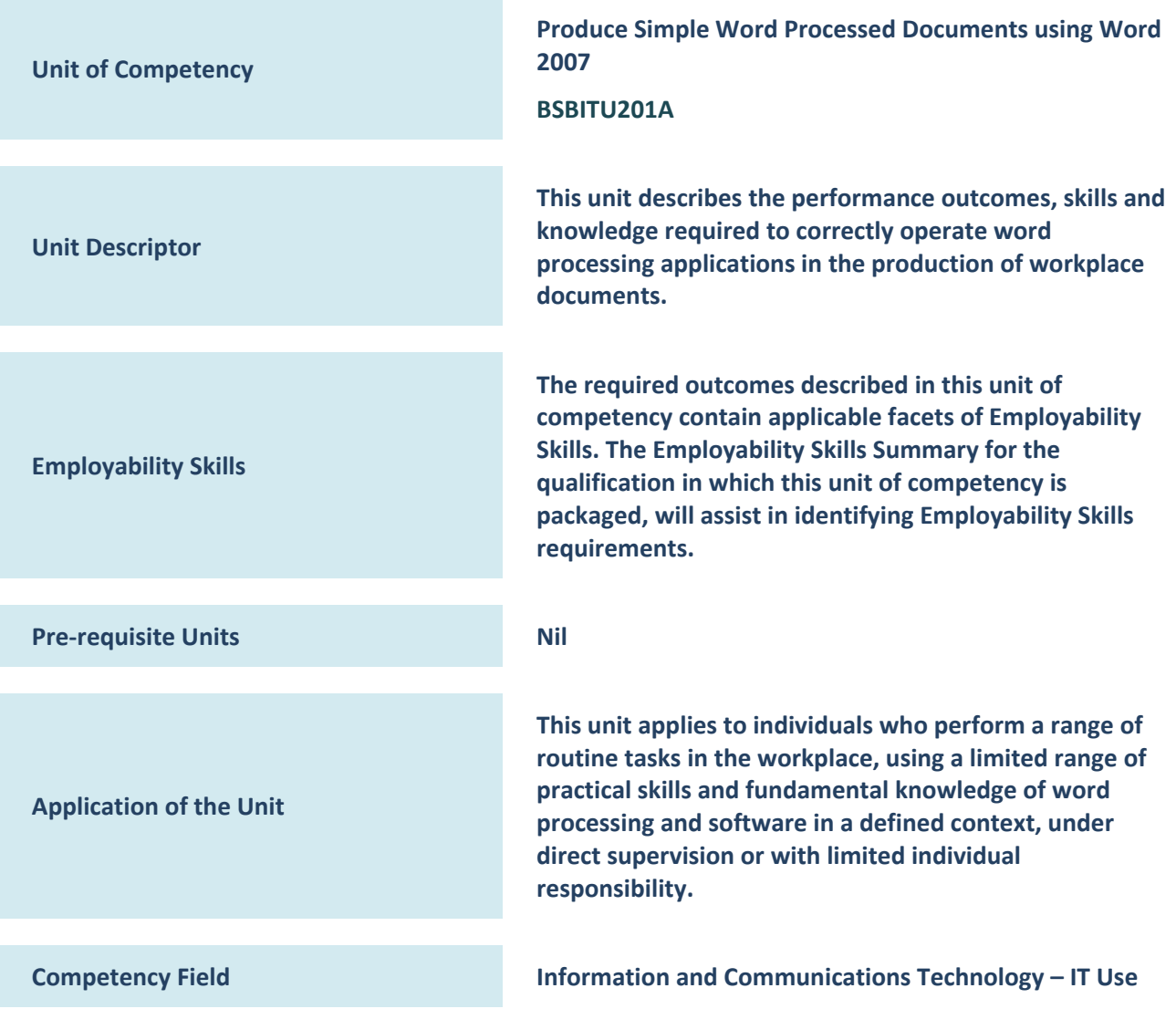

## **Produce Simple Word Processed Documents using Word 2007**

This book supports BSBITU201A, Produce Simple Word Processed Documents using Word 2007 in the Business Services Training Package.

© Copyright Software Publications Pty Ltd, April 2007, revised Jan 2008

## **Author: Software Publications Writing Team**

#### **ISBN 1-74123-768-8**

#### **Disclaimer**

All rights reserved. No part of this publication may be reproduced or transmitted in any form or by any means, electronic or mechanical, including photocopying, scanning, recording, or any information storage and retrieval system, without permission in writing from the publisher, Software Publications Pty Ltd.

No patent liability is assumed with respect to the use of the information contained herein. While every precaution has been taken in the preparation of this book, the publisher and the authors assume no responsibility for errors or omissions. Neither is any liability assumed for damages resulting from the use of the information contained herein. These learning materials have been prepared for use as part of a structured vocational education and training course and should only be used within that context. The information contained herein was correct at the time of preparation. Legislation and case law is subject to change and readers need to inform themselves of the current law at the time of reading.

## **Publishers – Software Publications Pty Ltd (ABN 75 078 026 150)**

Head office – Sydney Unit 10, 171 Gibbes Street Chatswood NSW 2067 Phone: (02) 9882 1000 Fax (02) 9882 1800

**Branches**

Adelaide, Brisbane, Melbourne and Perth

## **Australia Toll Free Numbers**

Phone: 1 800 146 542 Fax: 1 800 146 539

**Web address** www.softwarepublications.com.au

#### **Published and printed in Australia**

## **3.1.2 Document naming conventions and protocols**

Exactly what do we mean by document naming protocols?

The universities often post these kinds of materials on the web so we will find and use their documents.

**Exercise 16 – Group Activity – Establish document naming conventions**

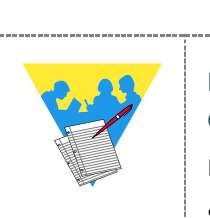

## **Exercise 16 – Group Activity – Establish document naming conventions**

Here are some paths where you may find some file naming conventions.

See if you can find any others. Find a few of them, print them out and work through them as a class, discussing the questions below:

(Note, where you are typing in a web address and you see what looks like a gap, such as the ones in the Curtin University address below, type an underscore character or the address will not work.

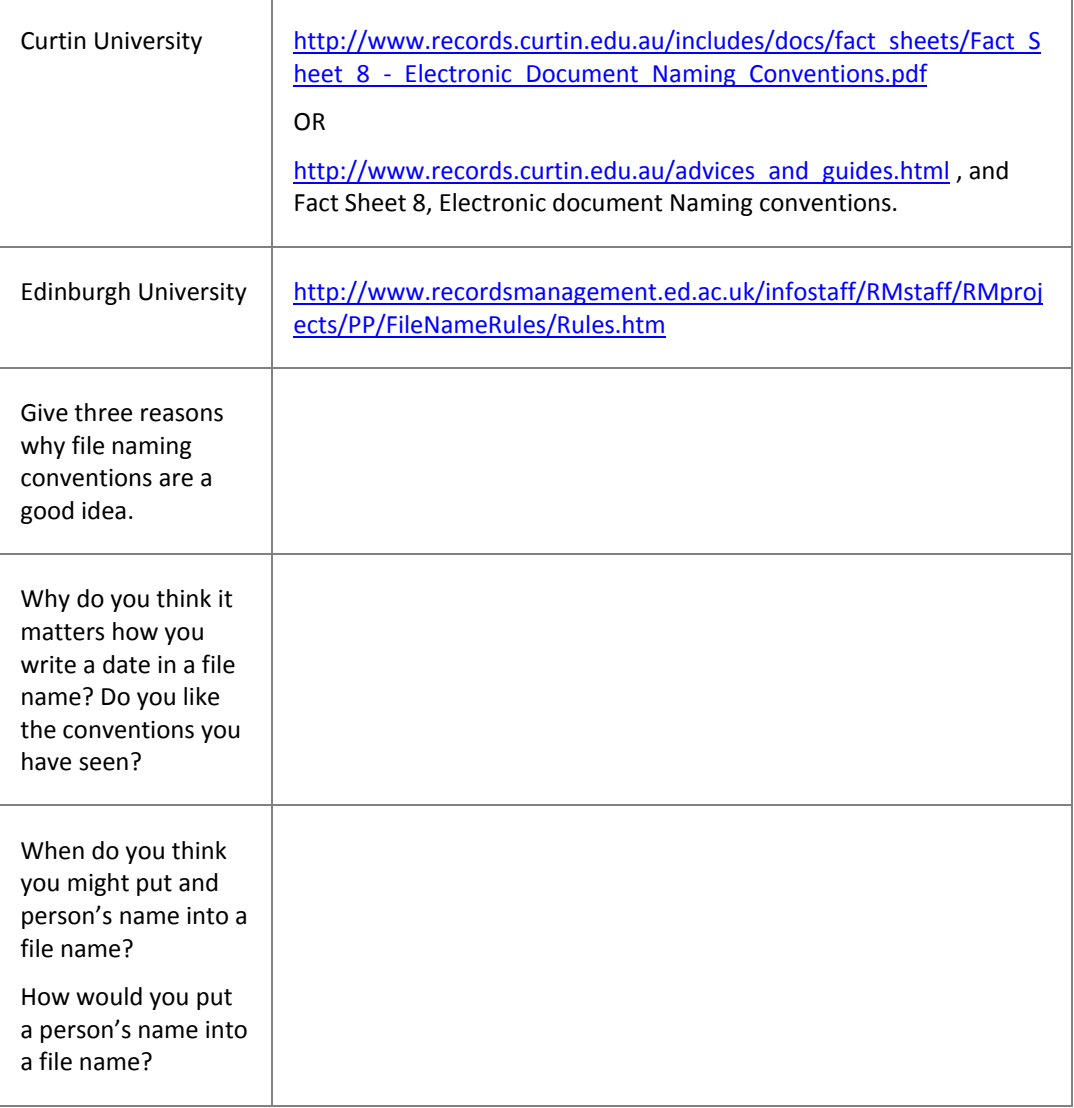

**S**

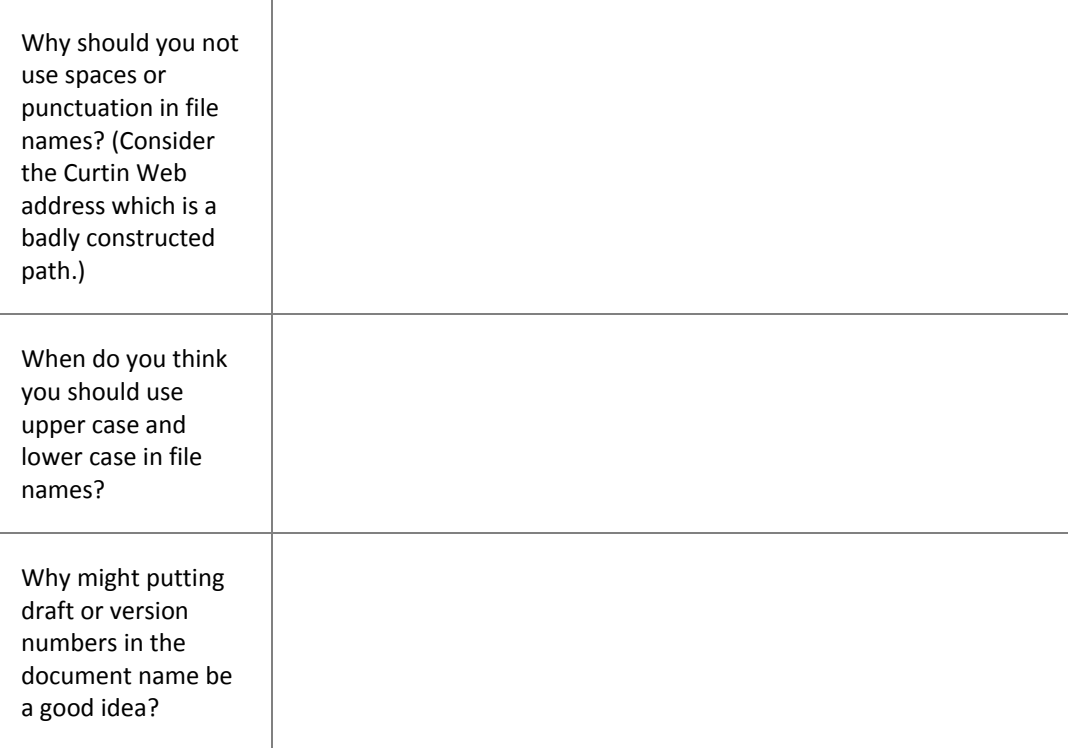

## **3.1.3 Storage location conventions and protocols**

Folder structures, folders and sub folders have been covered in detail in BSBITU101A, Operate a Personal Computer. If you have not done this course, or if you are in any way unsure of your ability to manage File management in Windows Explorer, complete the following Microsoft training.

## **File and folder management in Windows Explorer (Windows XP)**

If you have Windows XP, complete the training at each of these sites.

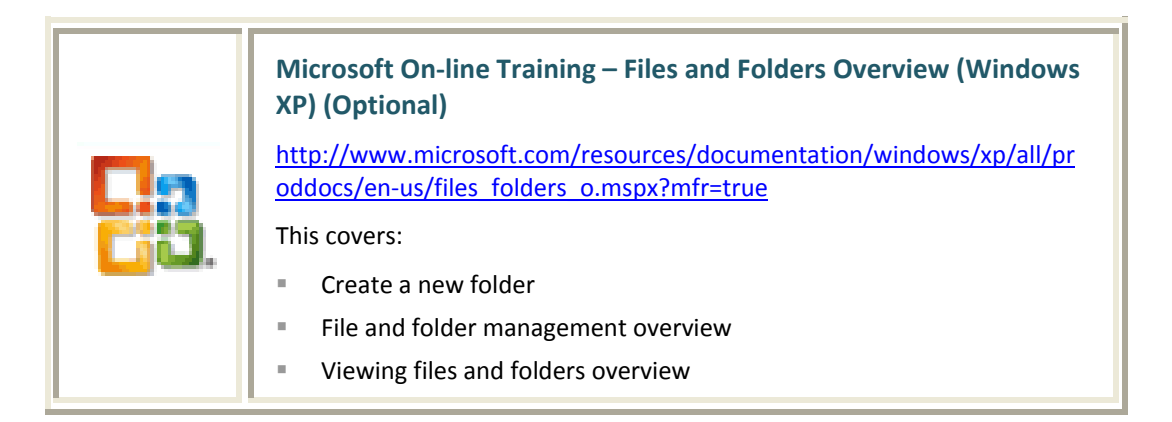

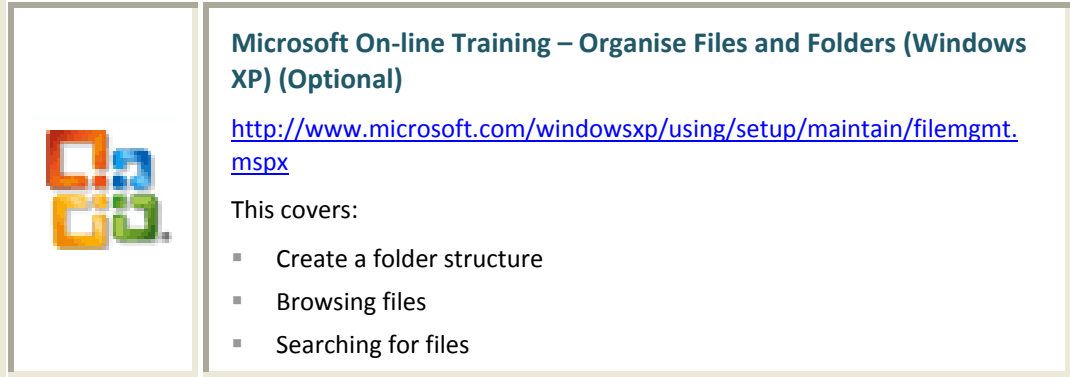

#### **File and folder management in Windows Explorer (Windows Vista)**

If you have Windows Vista, complete the training at this site.

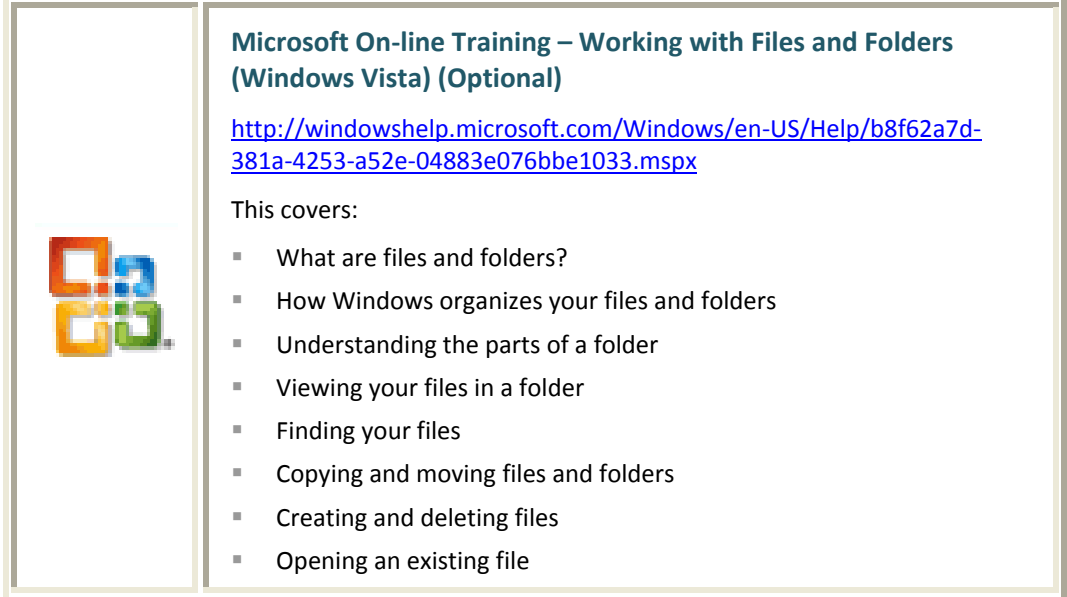

#### **Folder naming conventions and path size limits**

Many of the same rules applied to file naming also apply to naming folders. Names should be as short as they reasonably can whilst still being self explanatory.

There are some size limitations on the total length of file paths. Once you have exceeded your limit, you will no longer be able to open your files. So it is important to name folders and files effectively and keep them as short as possible. These limits are:

- for Windows XP, up to 255 characters
- for Windows Vista, up to 260 characters

A file path includes all the characters of folders, subfolders and filenames, for example:

 C:\Documents and Settings\Francesca Violetta\My Documents\By Land and By Sea\Advertising Materials\Magazine Advertisements\advertising file.pdf

**S**

This is quite a long path, but is still only 144 including spaces. If you remove the spaces, it is 132 characters. If you remove wasted words and abbreviate other obvious words, you could reduce it a lot further.

However, despite this, a number of workplaces have such deep folder structures that they do reach the limits. If you find that you are not able to open a file from Windows Explorer when you can see it there, explore the possibility that there are too many characters in the path and file name combined.

#### **Some folder naming conventions**

Even for your home computer, consider setting up and applying some simple rules, for example:

- Roll words together rather than using spaces, eg SoftwarePublications.
- Use lower case and delimit words with an uppercase letter.
- Use a dash instead of an underscore if the file name is long (an underscore is hard to detect once the name becomes a URL).
- Use short words if possible, as they are easier to see, remember and type.
- Use abbreviations and acronyms where they are well understood, but ONLY if they are well understood.

## **3.1.4 A word on file extensions**

File extensions are the three of four letters that come after the dot in a file name, for example:

The Magic of the Ginger Family.docx

These few letters tell your computer what program the document has been created in and so what software program it can be modified in. If you click on your document in Windows Explorer, your computer reads that it has a .docx extension and so opens Word 2007 for you. Here are some examples of file extensions, and the program the file belongs to.

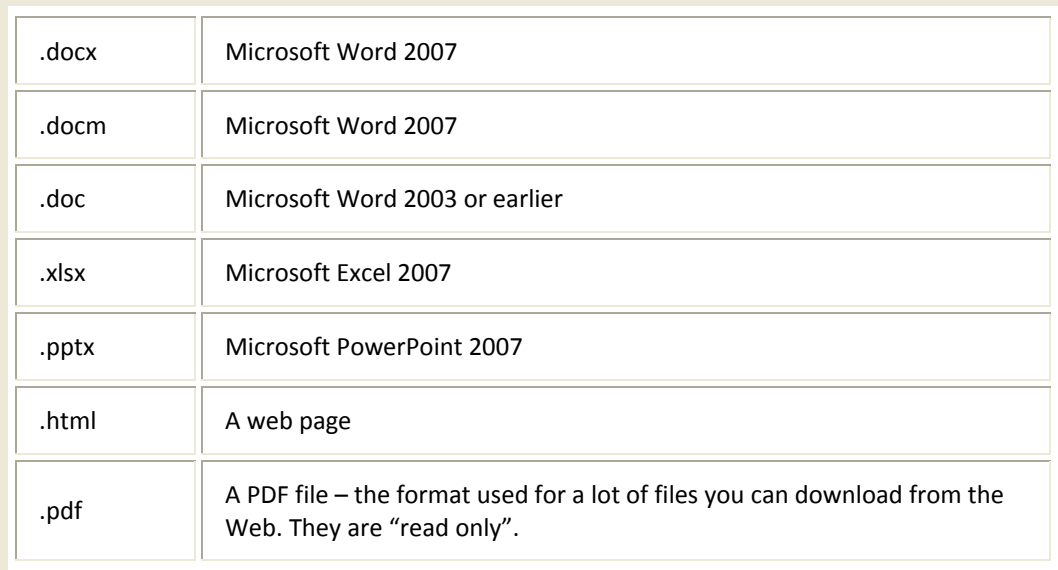